## **8. Рабочий стол участковой службы**

- [8.1 Блок "Паспорт участка"](https://kb.1cmr.ru/pages/viewpage.action?pageId=87752870)
- [8.2 Блок "Прикрепленное население"](https://kb.1cmr.ru/pages/viewpage.action?pageId=87752882)
- [8.3 Блок "Вакцинопрофилактика"](https://kb.1cmr.ru/pages/viewpage.action?pageId=87752903)
- [8.4 Блок "Диспансерное наблюдение"](https://kb.1cmr.ru/pages/viewpage.action?pageId=87752910)

Для перехода в Рабочий стол участковой службы пользователю необходимо войти в подсистему «Контроль исполнения» - раздел «Участковая служба» (рис. 1.1).

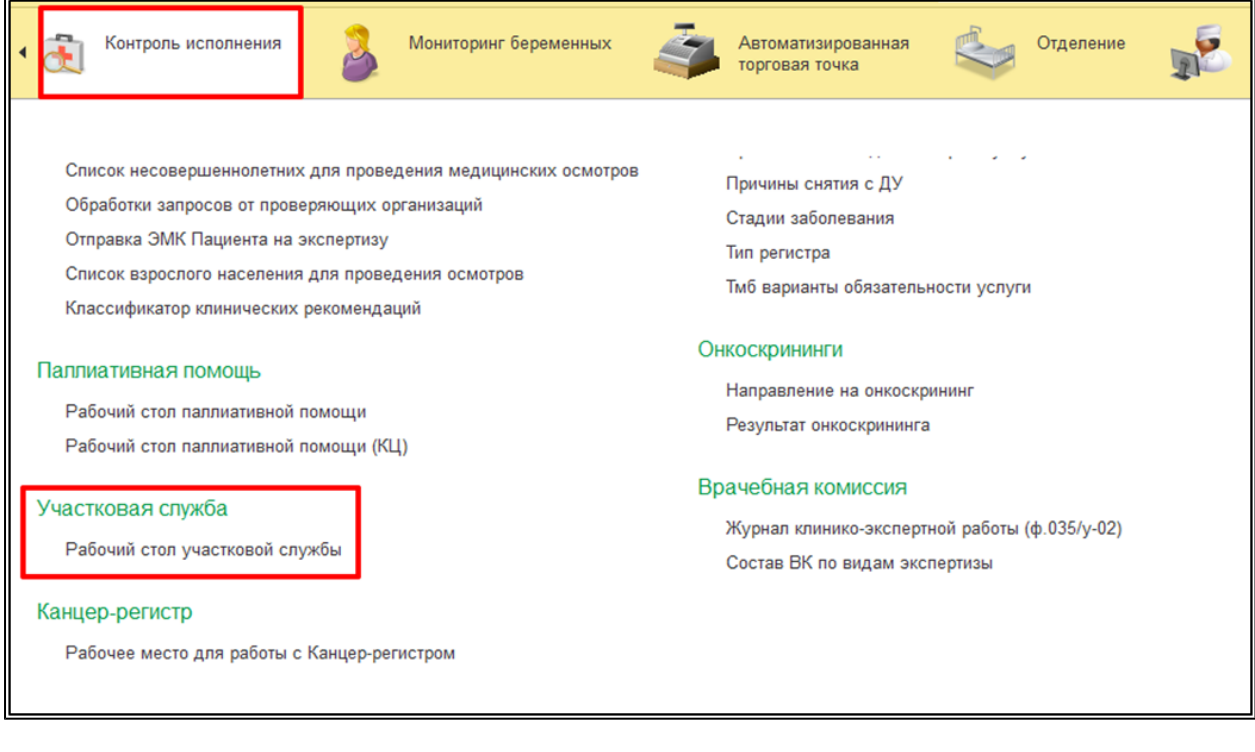

 $1.1 -$ 

На форме Рабочего стола выбрать соответствующий информационный блок (рис. 1.2).

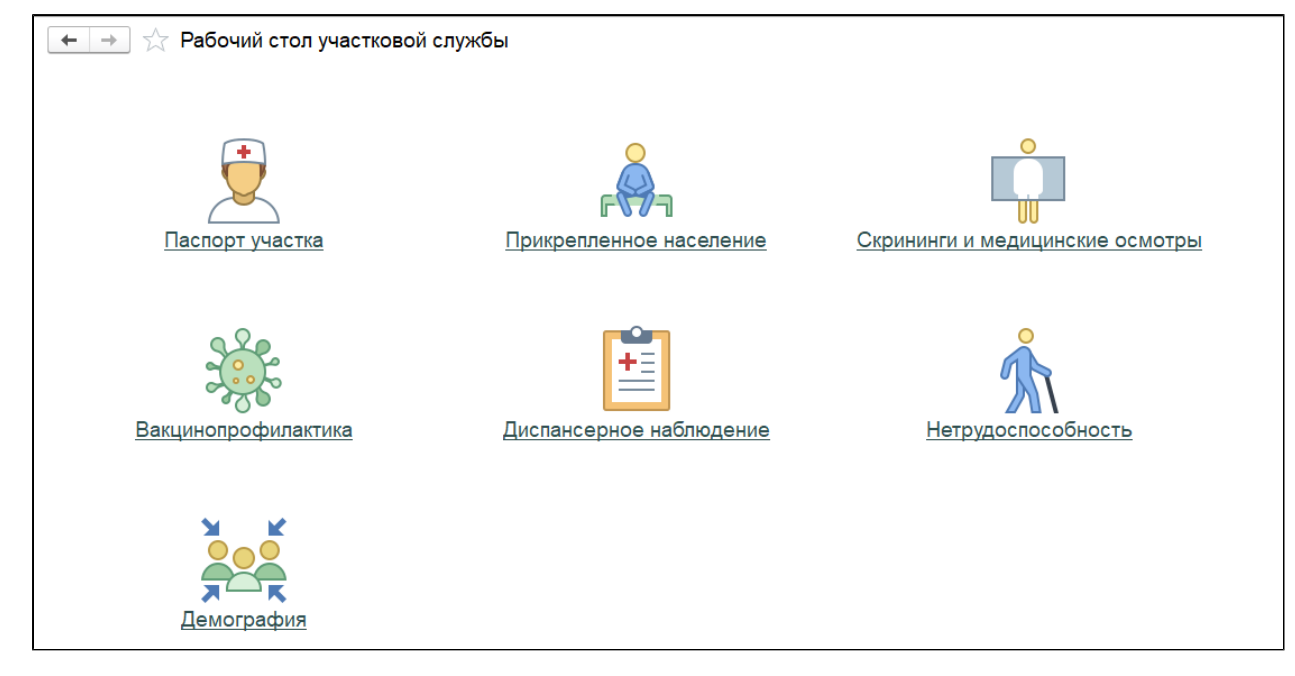

 $1.2 -$